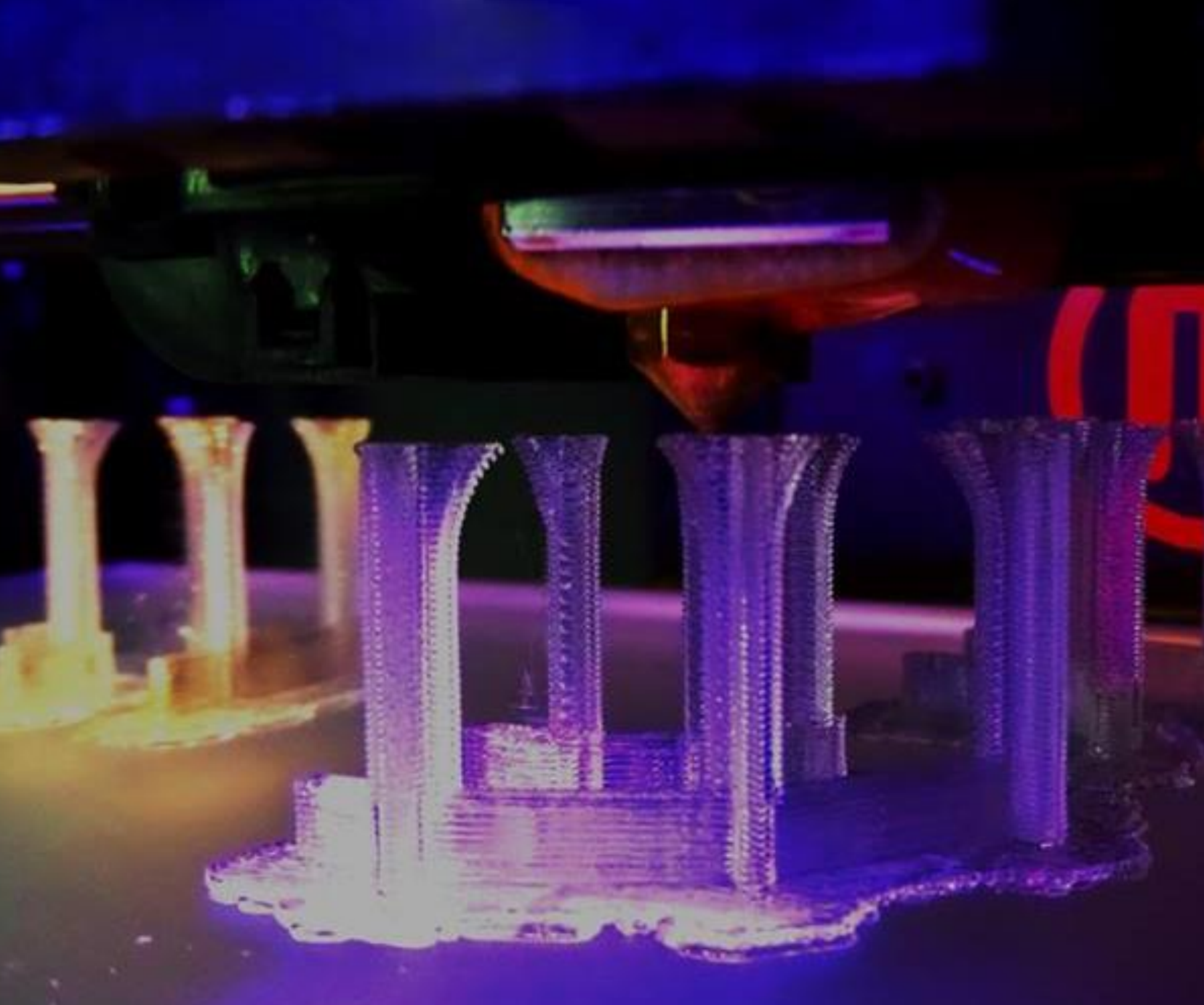

IMPRESSÃO 3D: uma visão geral e aplicações no ensino e pesquisa de arquitetura

Arq. Maurício José da Silva Filho Contato: mauricio.jose.filho@usp.br

> Nomads.usp IAU-USP Outubro/2019

Última atualização do arquivo: 17.10.2019

### **Teoria**

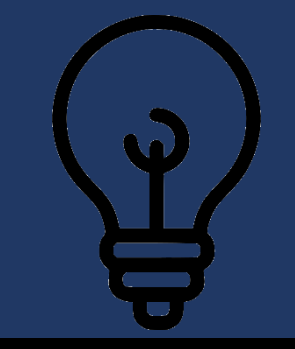

## A experiência no Nomads.usp

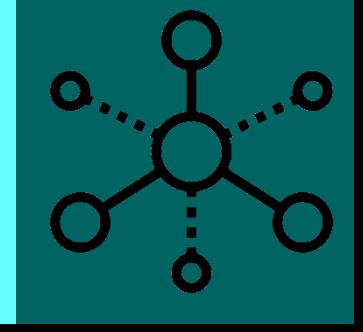

## Procedimentos e Cuidados

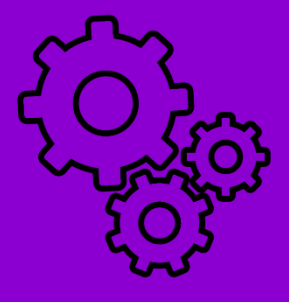

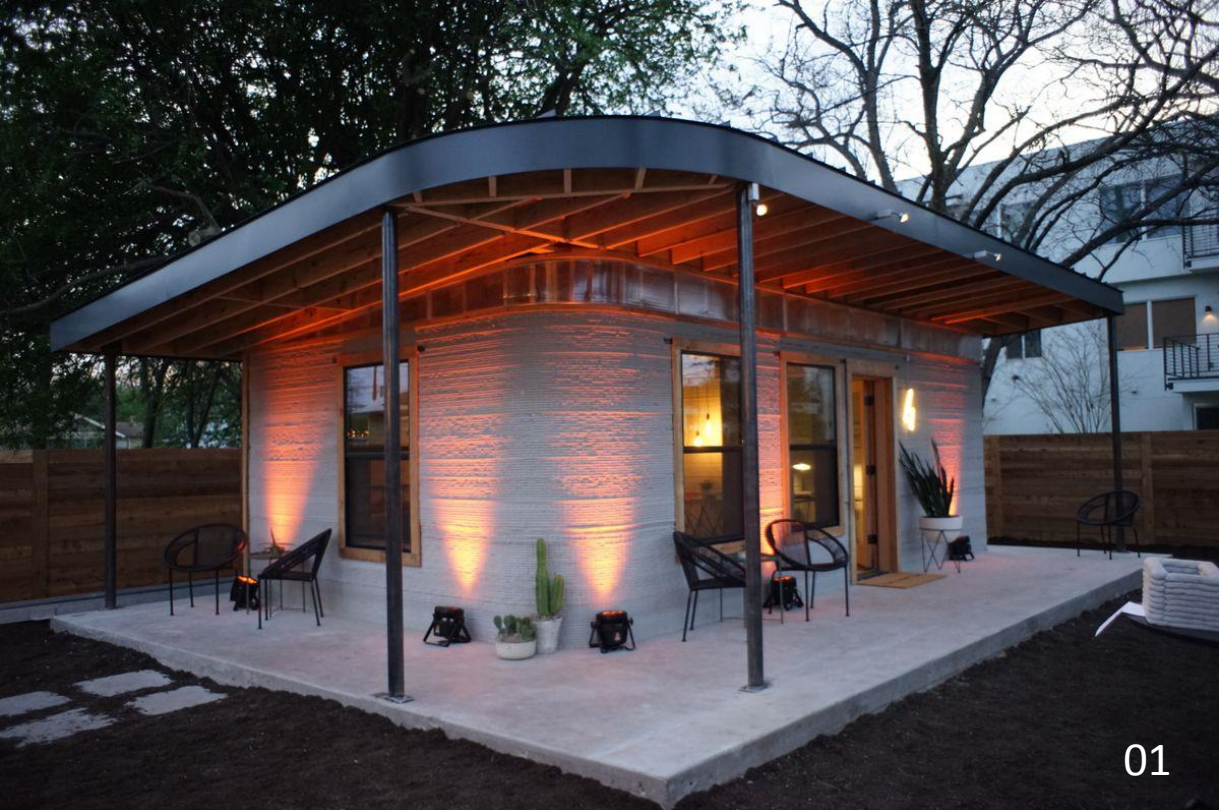

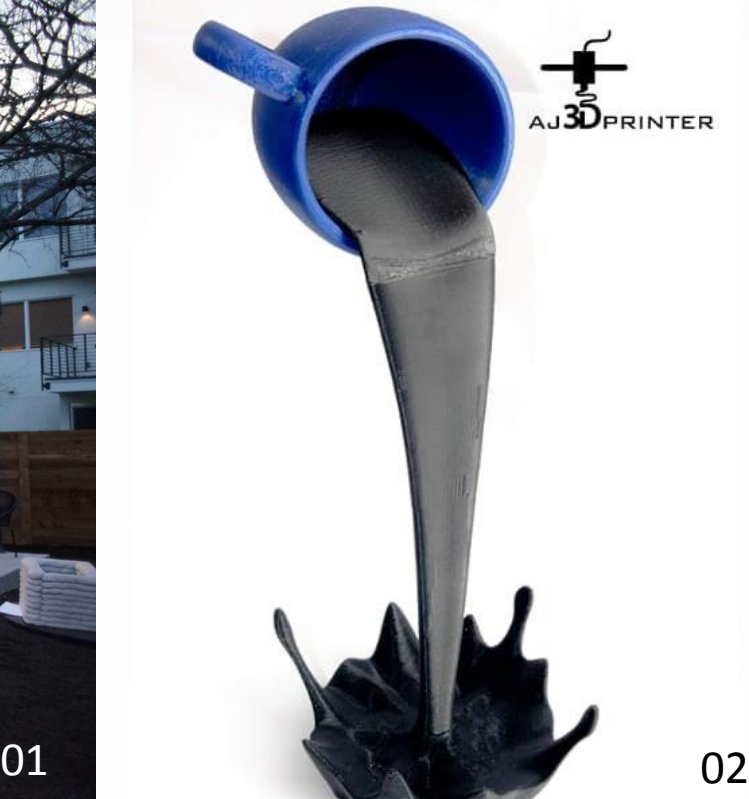

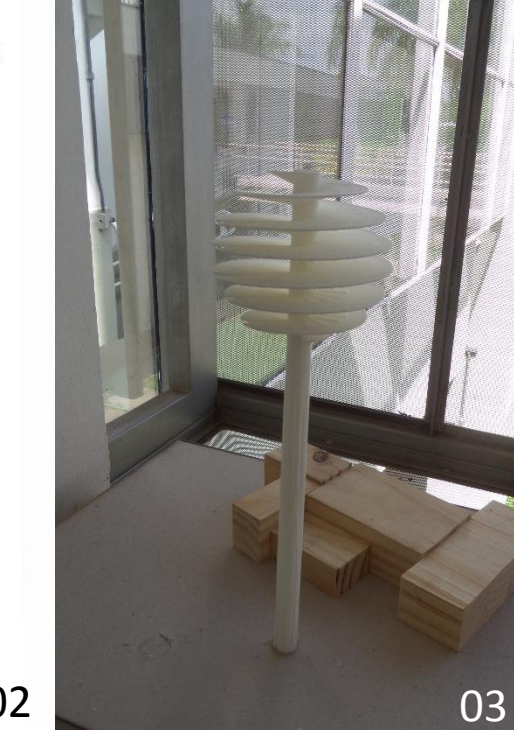

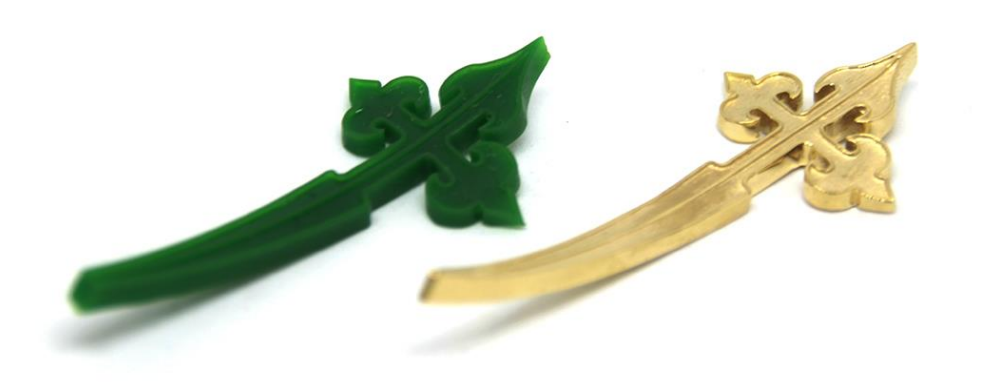

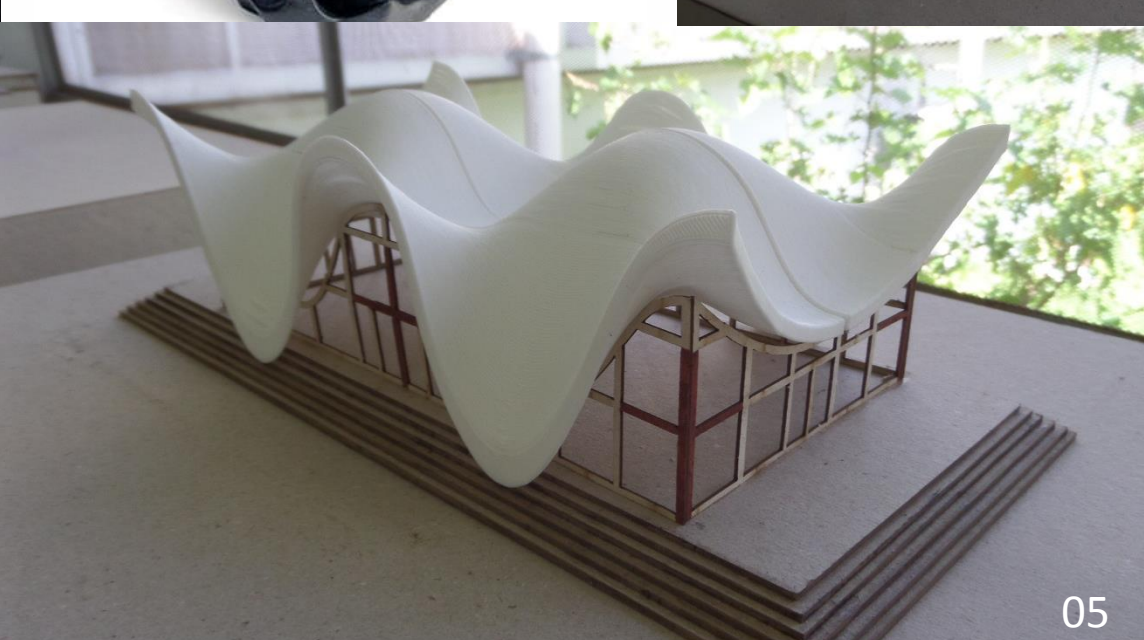

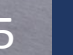

### Prototipagem rápida

Processo de fabricação digital ADITIVO

"consiste em uma construção gradual pelo incremento de camadas bidimensionais de material para produzir um objeto tridimensional" (DUNN, 2012, p.102 – Tradução nossa)

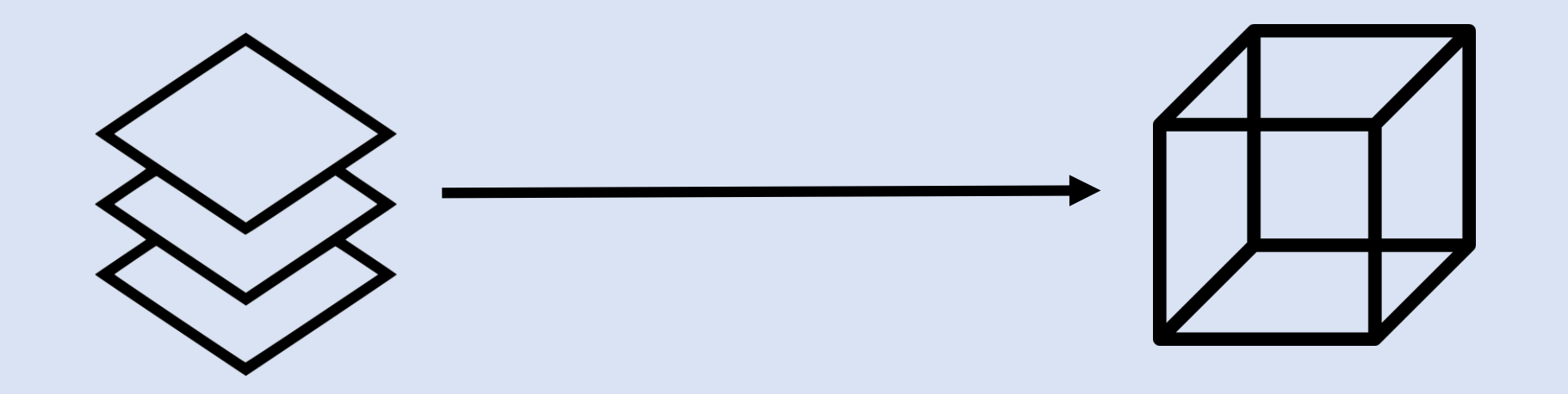

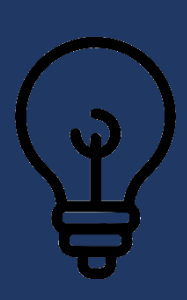

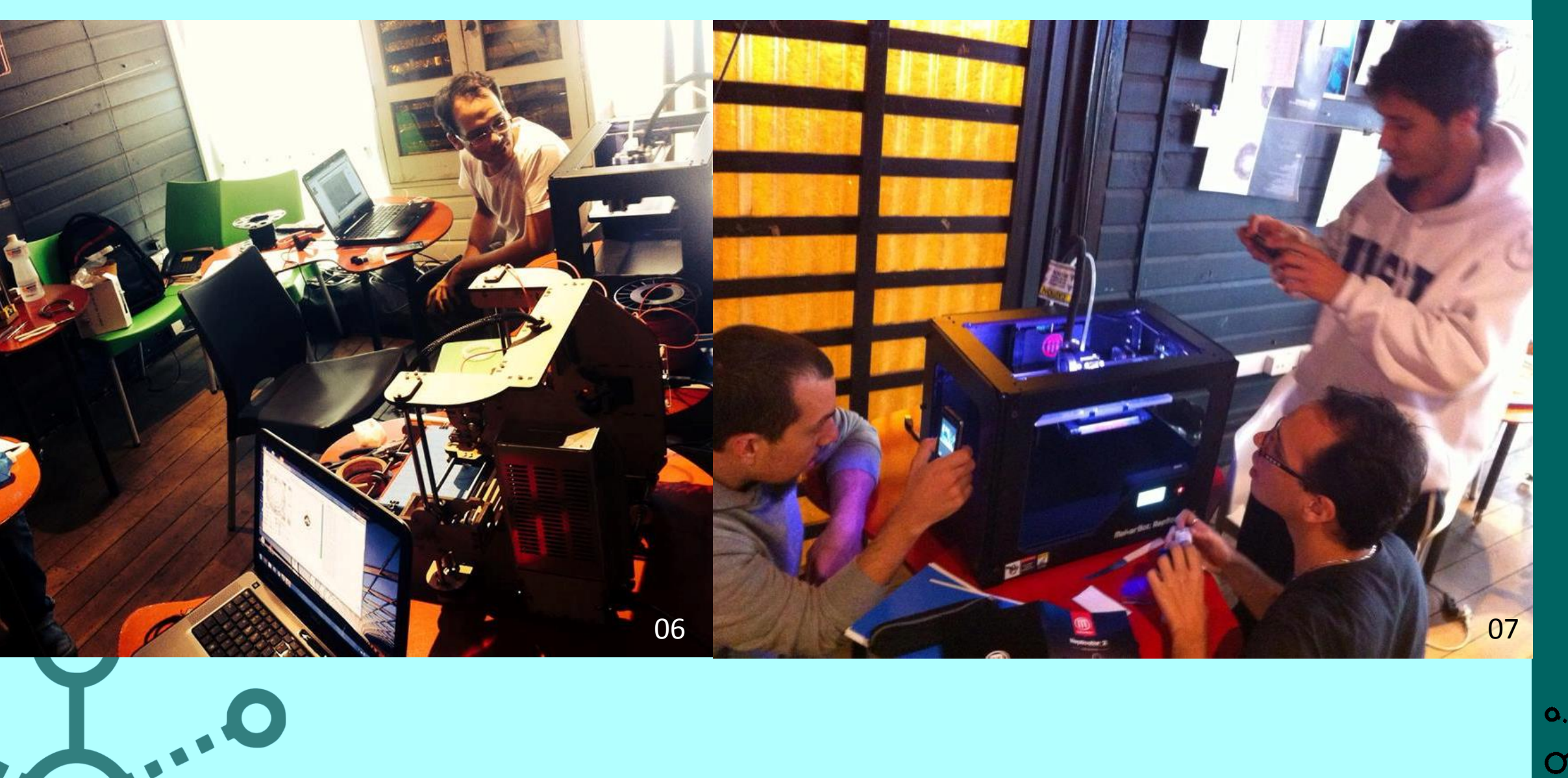

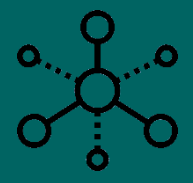

# "A maior aplicação é tipicamente no processo de projeto, no qual permite ao arquiteto examinar [...] geometrias em sua formação física" (DUNN, 2012, p. <sup>104</sup> – Tradução nossa)

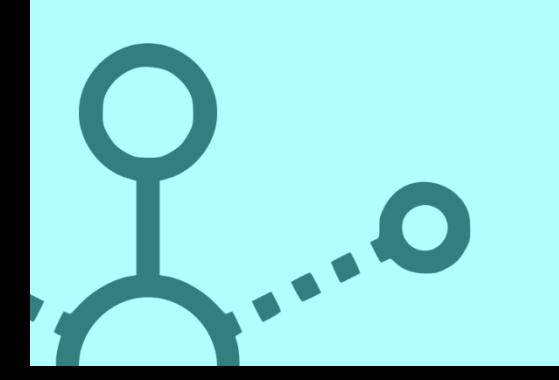

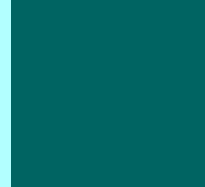

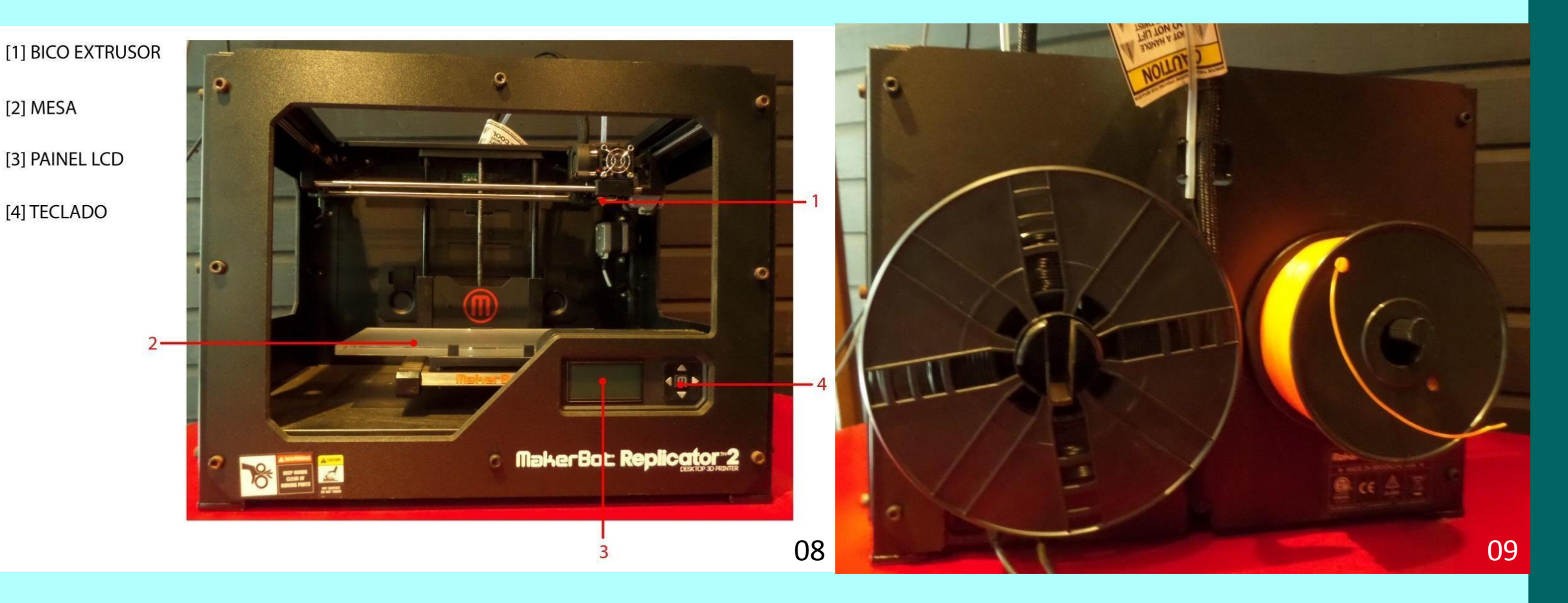

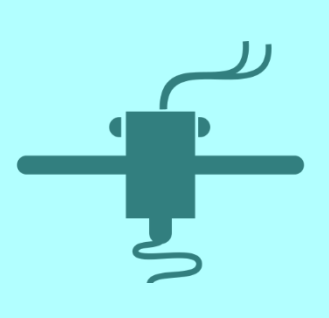

Conexão das camadas

*Fused Deposition Modeling (FDM)*

*Poliácido Láctico (PLA)*

*Poliácido Láctico (PLA) – Polímero sintético termoplástico*

*Composto plástico biodegradável produzido a partir de amido.*

*"*Além de ser um plástico compostável, ele é biodegradável, reciclável mecânica e quimicamente, biocompatível e bioabsorvível.*" (ECYCLE, s/d, online)*

 $\overline{\mathbf{o}}$ 

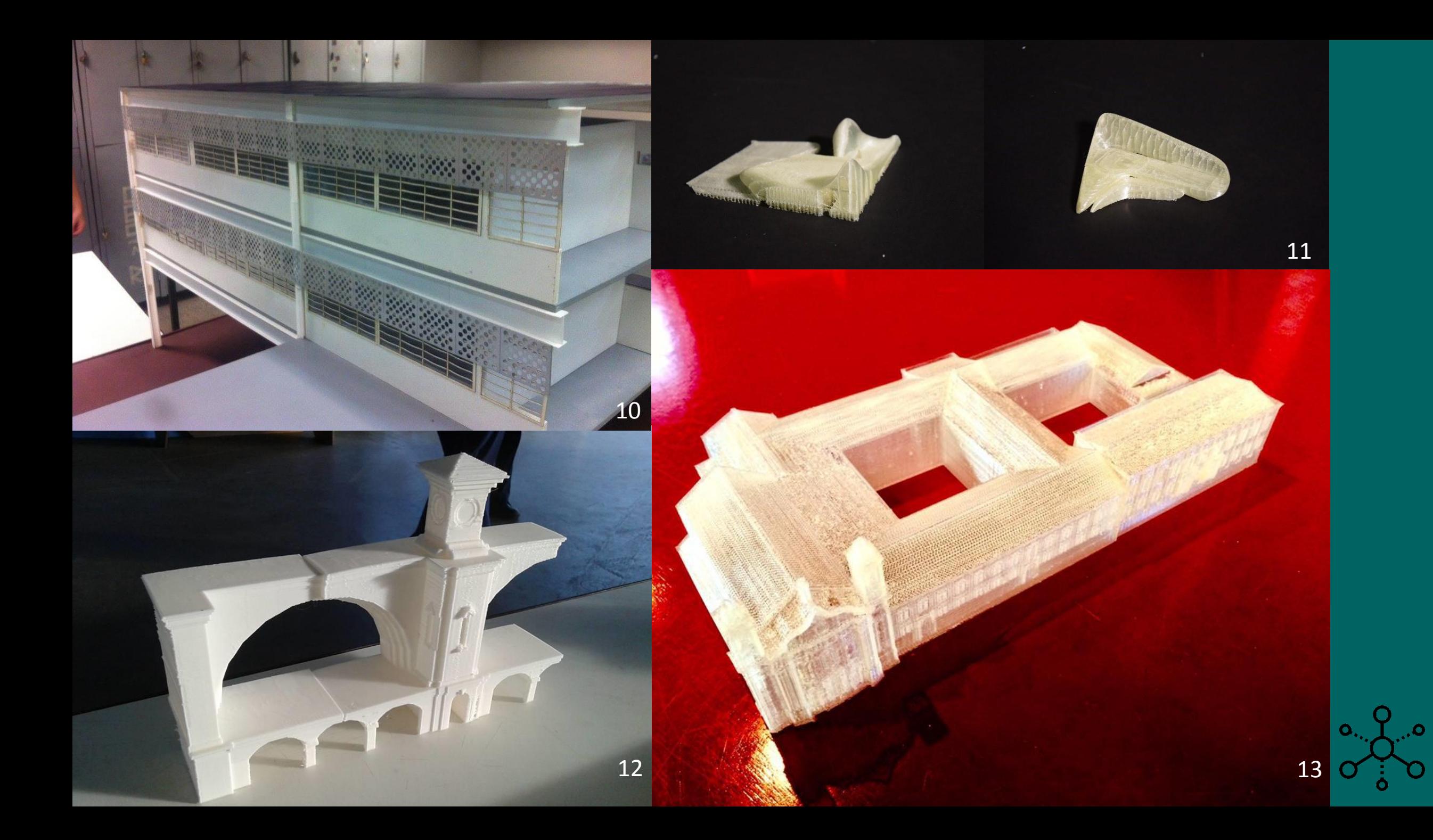

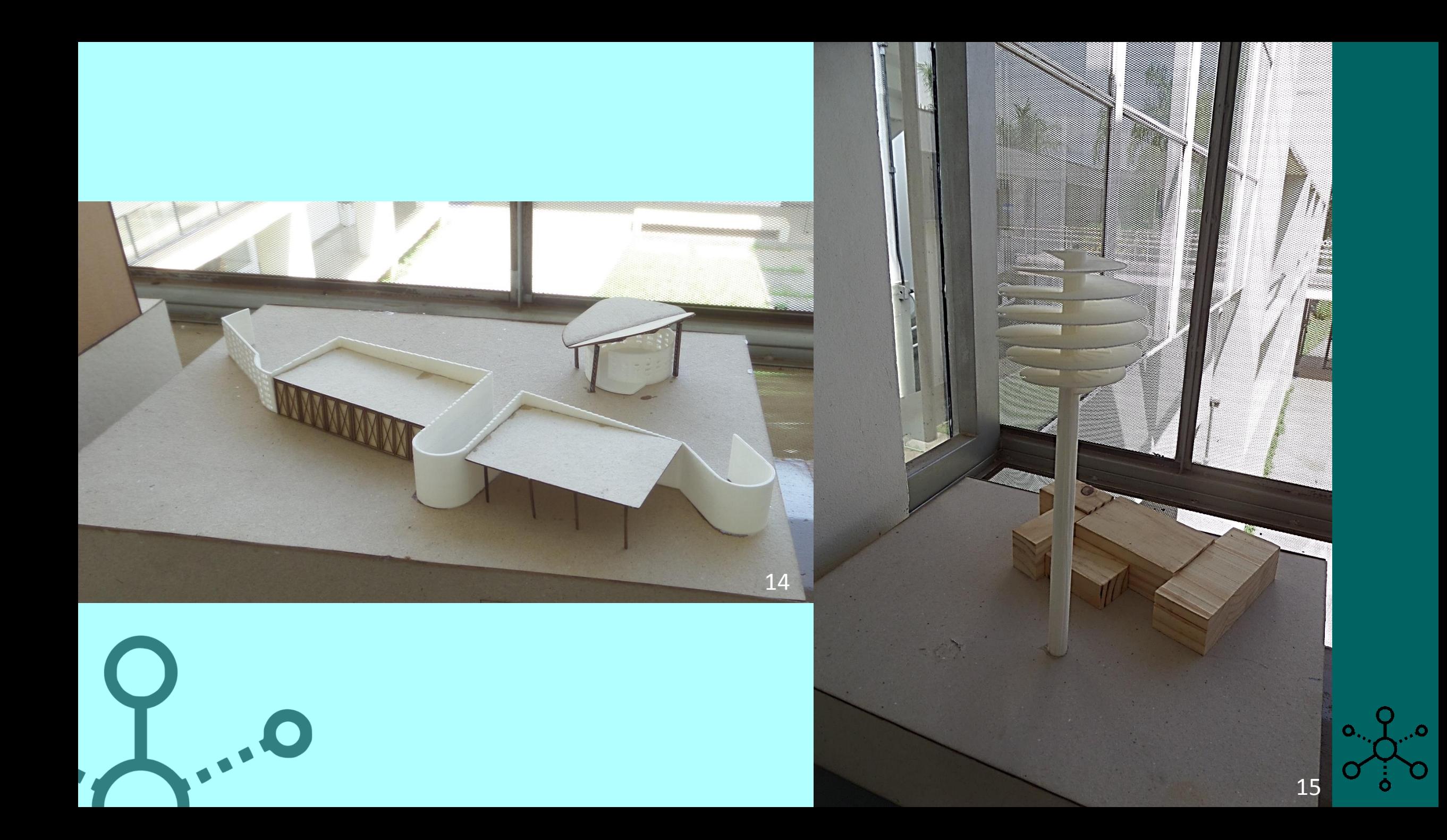

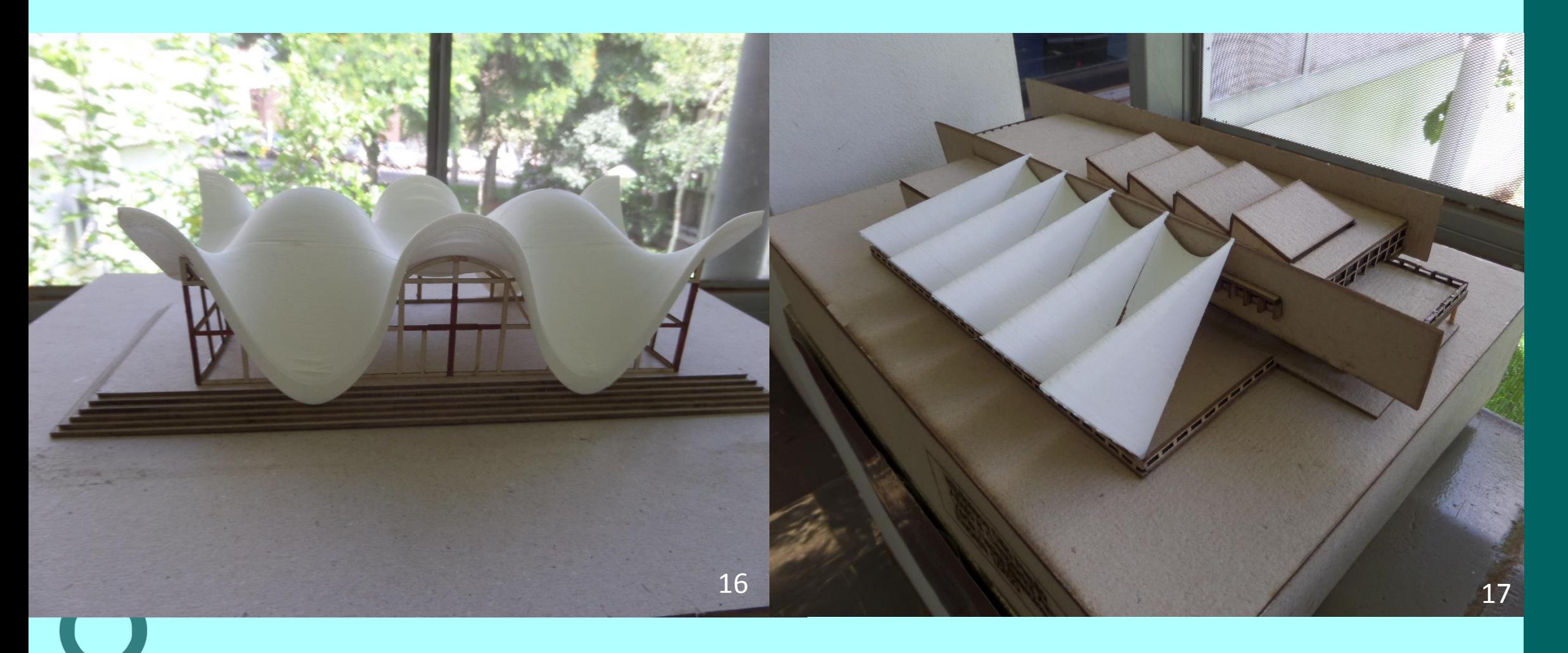

0.

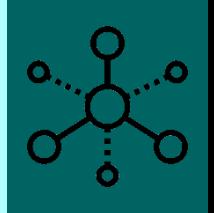

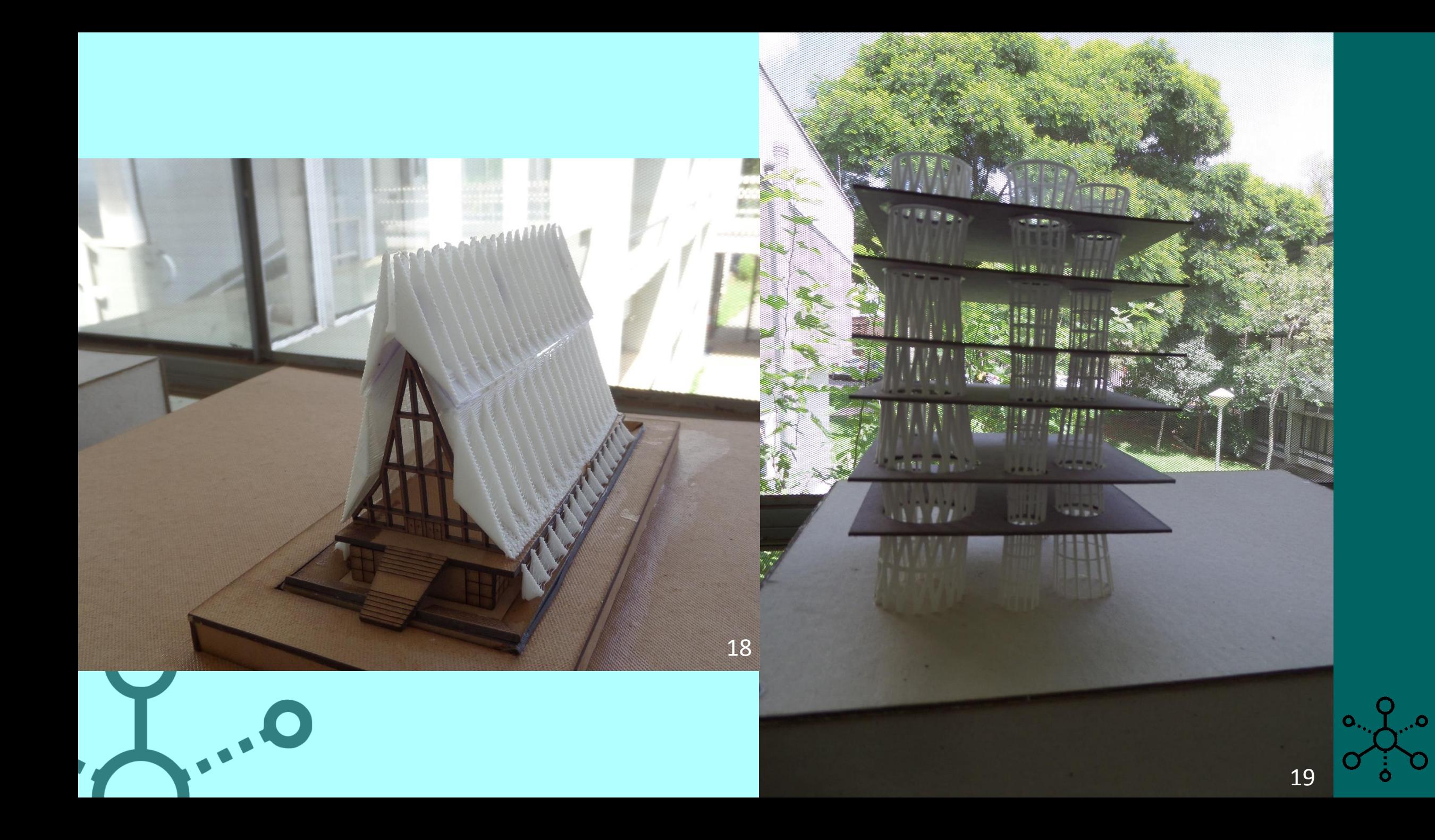

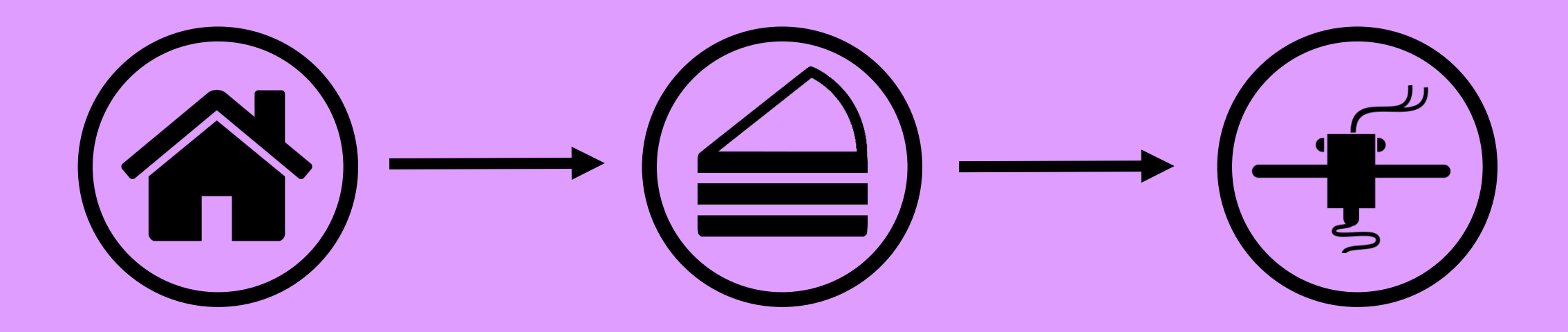

MODELAGEM *SLICING IMPRESSÃO*

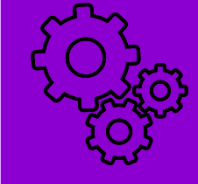

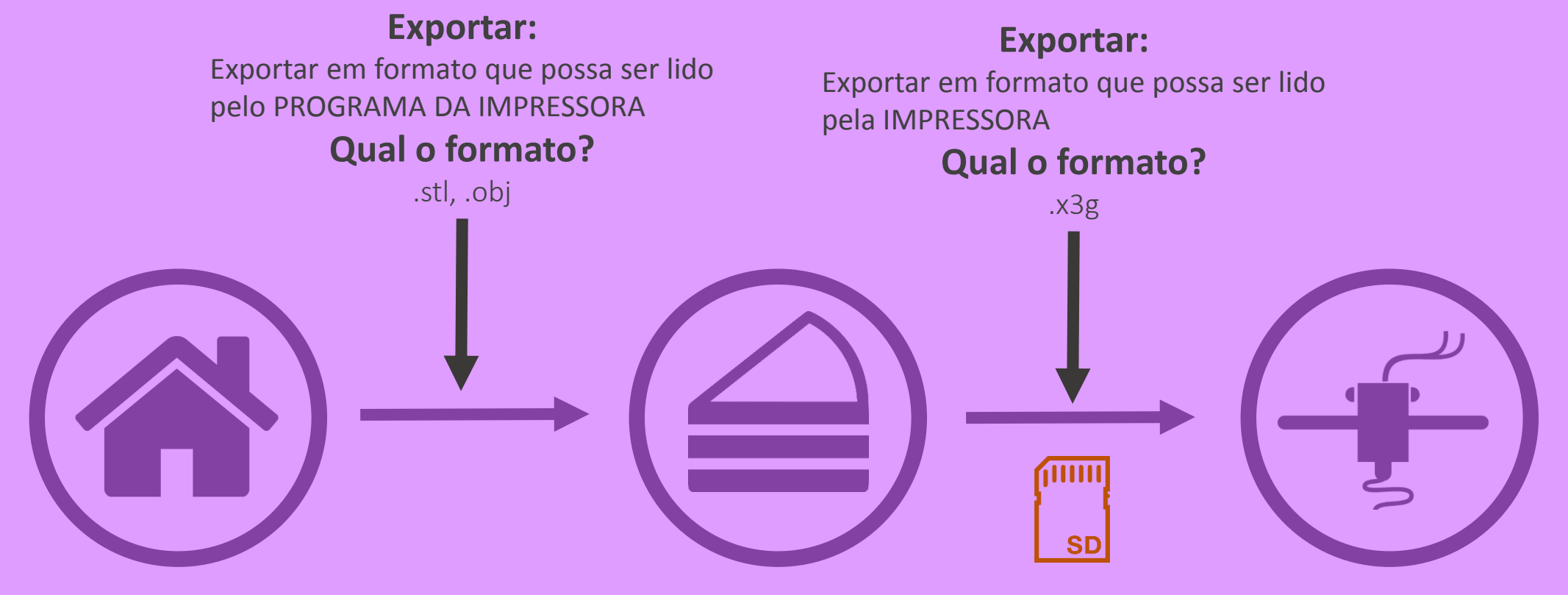

O quê? Modelagem do projeto em programas de modelagem 3D.

Onde? REVIT, SketchUp, Rhinoceros, etc...

#### O quê?

Ajustar escala, simular a impressão (fornece a quantidade de material e estima o tempo) antes de gerar o arquivo que irá para a máquina.

#### Onde?

Programa MakerbotPrint, programa que pode ser baixado gratuitamente no site da makerbot

#### O quê?

Colocar o arquivo na máquina pelo cartão SD e inicializar a impressão seguindo as orientações do visor LCD.

#### Onde?

Impressora 3D

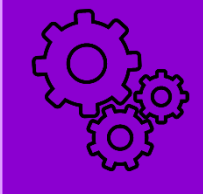

modelo do Revit deve ser exportado no formato .stl, há um *plugin* que realiza essa conversão para algumas versões do Revit , eventualmente pode ser necessário o exportar em outro formato (como .obj)e utilizar um programa auxiliar (como o MeshLab ) para gerar o arquivo .stl

É importante que o modelo exportado constitua uma volumetria, o programa da impressora não reconhece superfícies isoladas, linhas ou pontos a presença de tais geometrias ocasiona erro na hora de gerar o arquivo.

A divisão do modelo em partes deve ocorrer no Revit ou no programa auxiliar, caso ele permita.

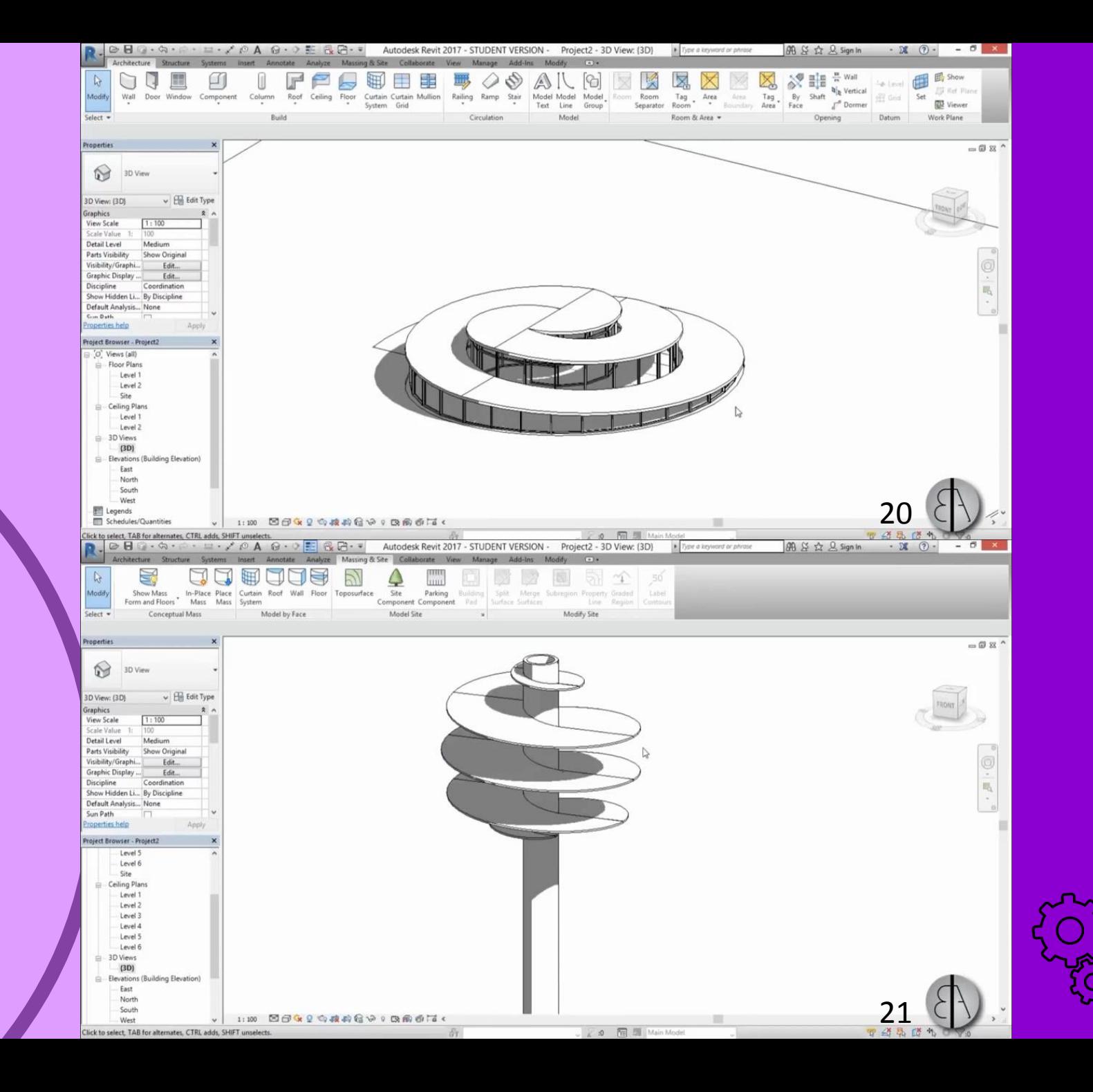

Pode ser necessário dividir o modelo em partes para que ele caiba na mesa de impressão, o programa da impressora não permite essa operação, a divisão do modelo em partes menores para caber na mesa deve ser feita antes (é possível dividí -lo no próprio REVIT)

De acordo com a geometria pode ser necessário girar ou mover o modelo para se ajustar à mesa de impressão.

O programa da impressora permite, entre outras coisas ajustar a escala do modelo.

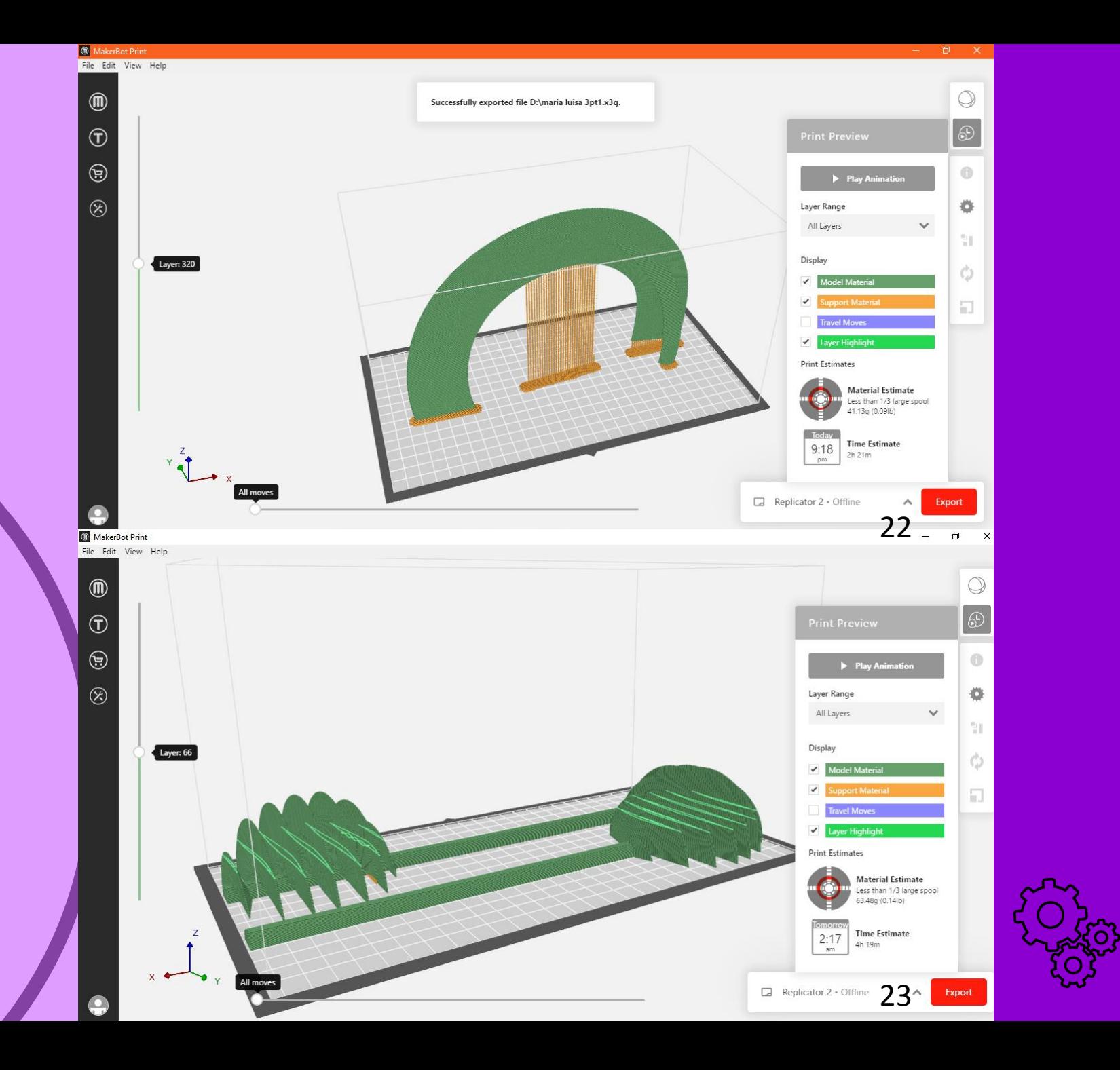

A impressão é feita passando -se o arquivo exportado pelo programa da impressora (formato .x3g) para a máquina através de cartão SD próprio e seguindo as instruções que aparecerão no visor de LCD.

Deve-se acompanhar o processo pois podem ocorrer erros de impressão e problemas com o carretel onde o filamento que pode enroscar, parando de sair e ocasionando na perda do modelo impresso até então.

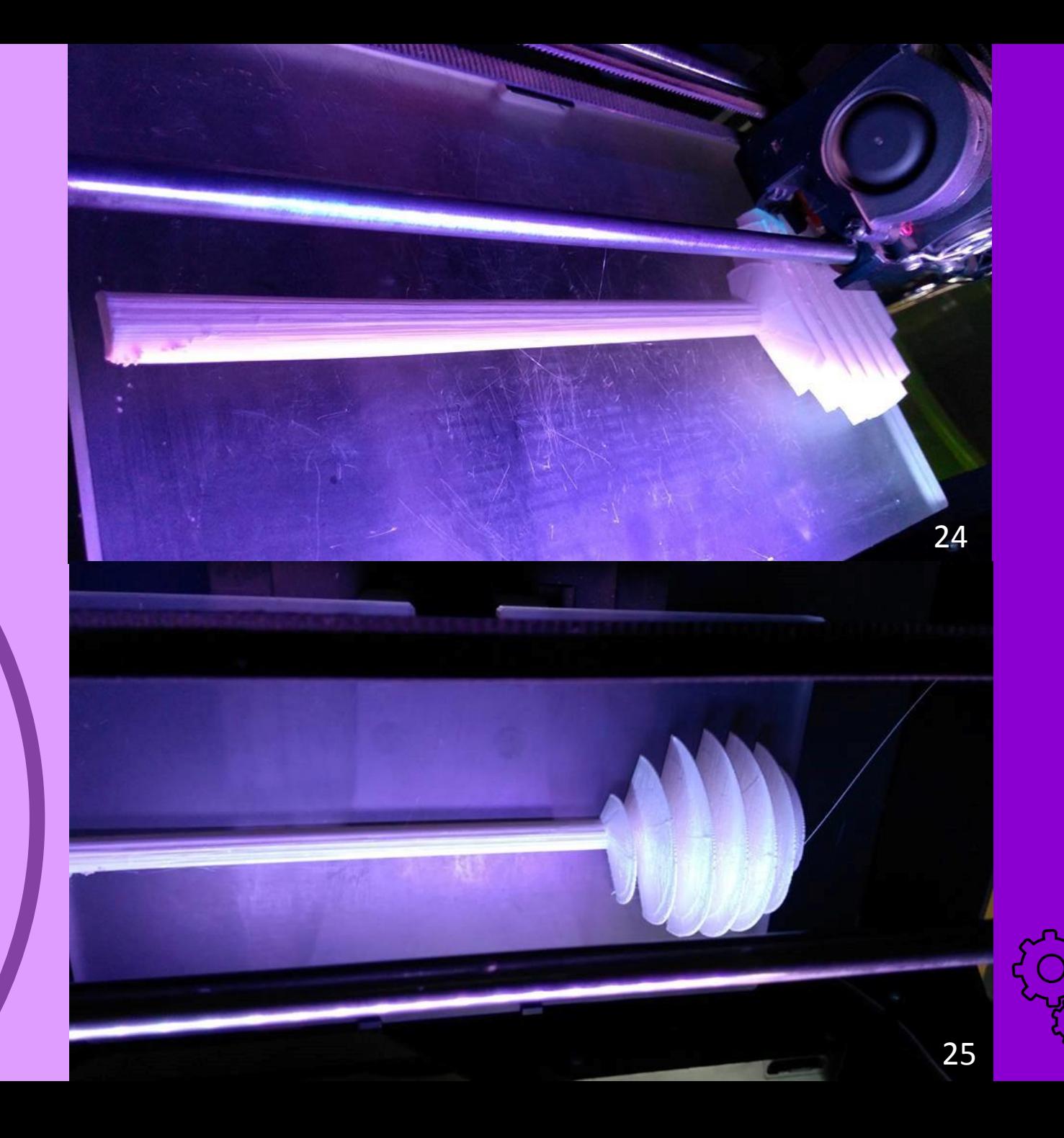

Se o modelo tiver sido particionado para caber na mesa de impressão, será necessário unir as partes, colas do tipo *Super Bonder* costumam gerar uma boa fixação entre peças impressas em PLA

A impressora fica na sede do Nomads.usp e seu uso depende da presença de pesquisadores no grupo ou que que se disponibilizem a abrir a sede e aguardar para que as impressões sejam finalizadas, dessa forma é fundamental o respeito aos horários e aos pesquisadores que gentilmente se disponibilizarem a colaborar para a produção das maquetes.

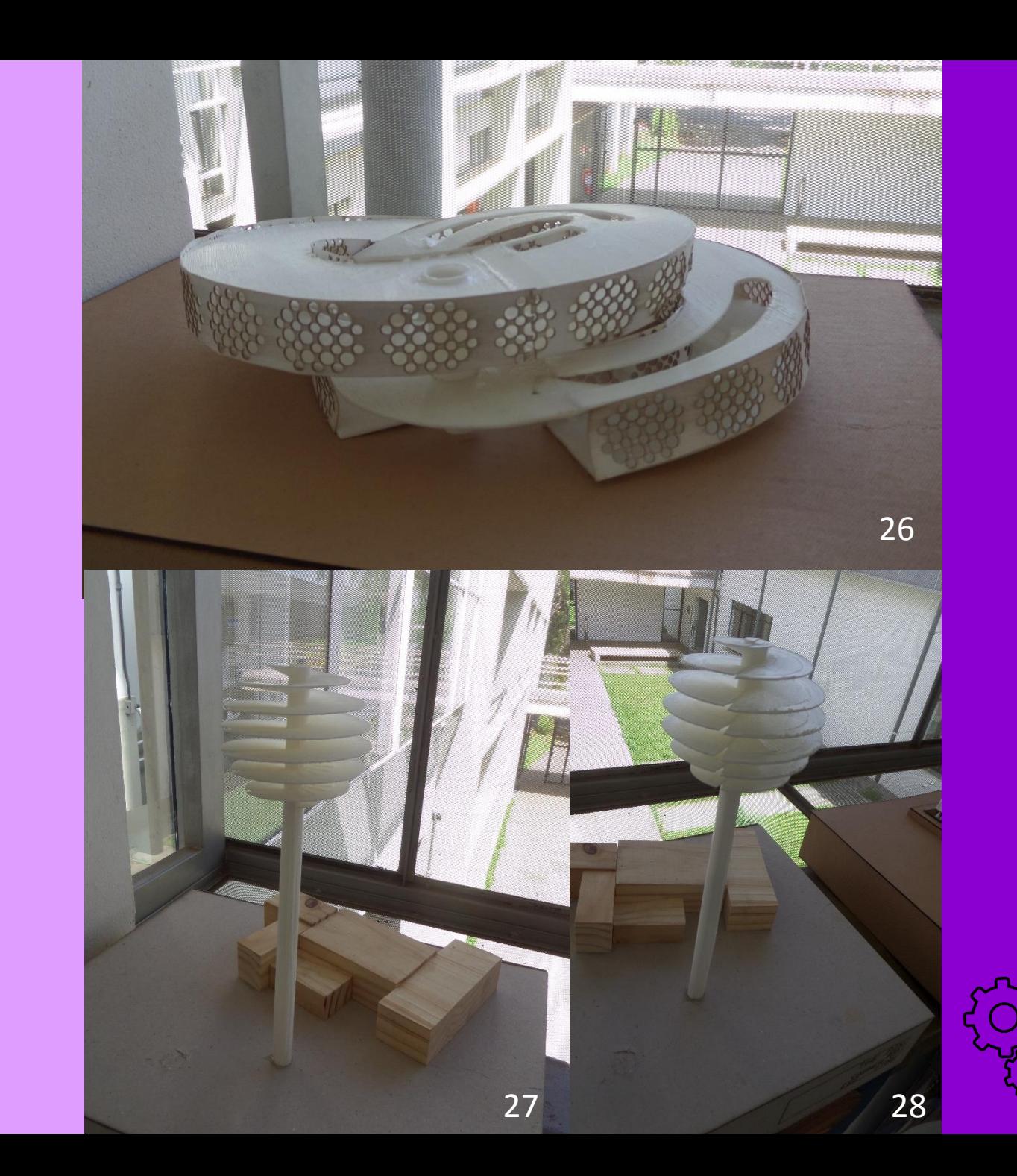

O agendamento das impressões só é realizado após a estimativa de tempo gerada pelo programa da impressora.

O tempo que o programa da impressora fornece é uma estimativa, desta forma podem ocorrer atrasos em algumas impressões que afetam as próximas, assim é fundamental que haja compreensão na ocorrências destes imprevistos.

Dúvidas e agendamentos devem ser feitas pelo grupo do facebook.

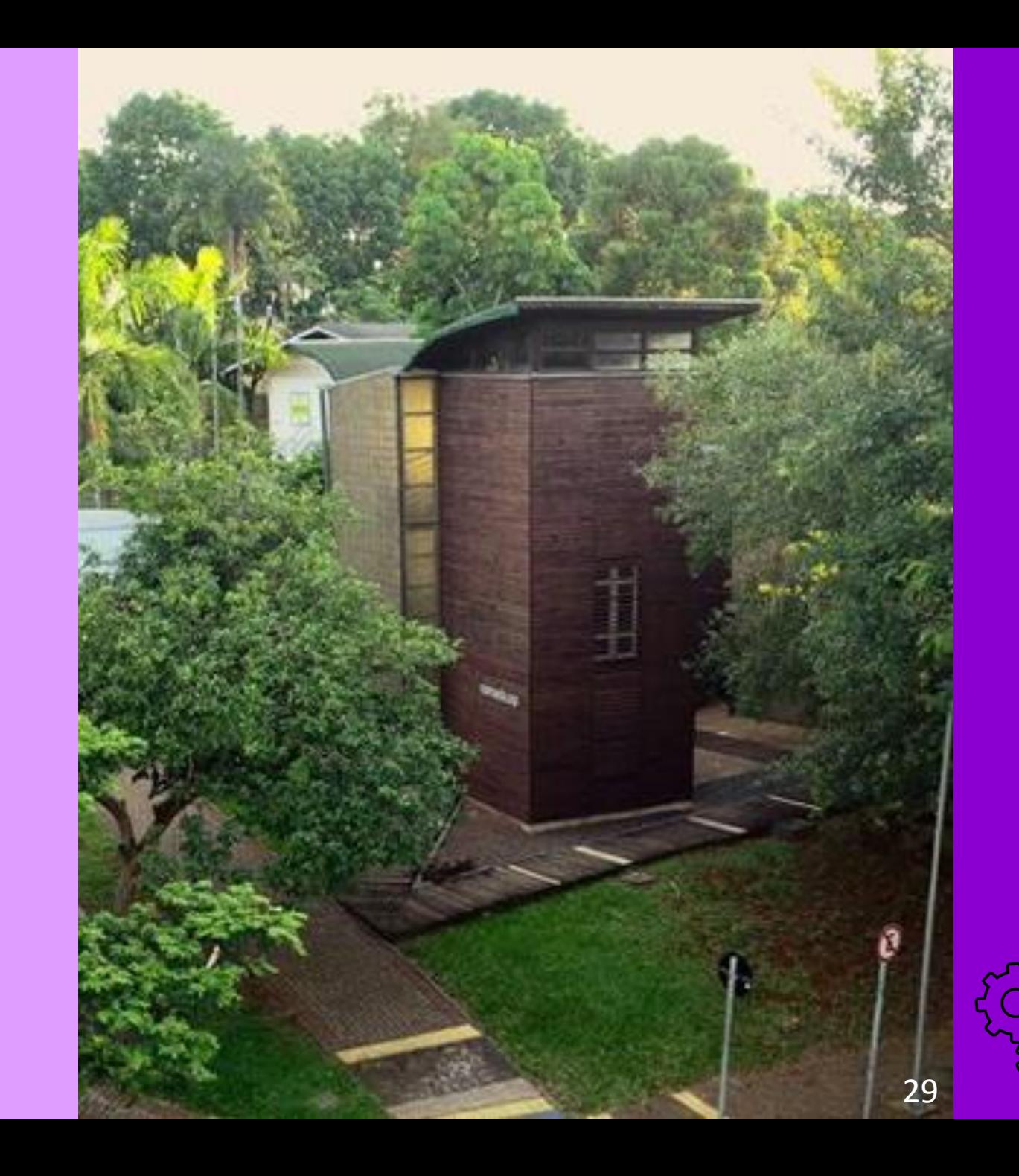

## Como a impressão 3D é empregada e o que a caracteriza.

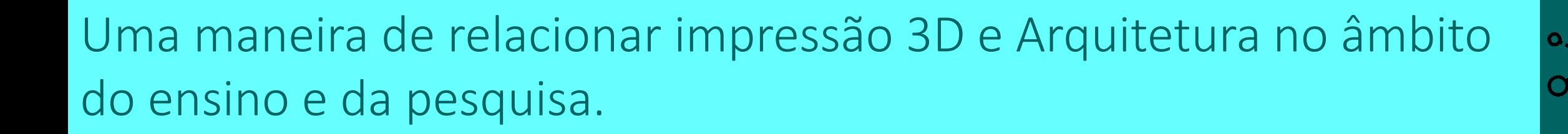

Noção básica de como materializar modelos 3D, do digital para o Físico.

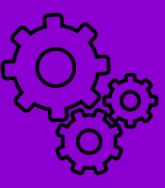

### FONTES E CRÉDITOS DAS IMAGENS:

Capa: Maurício José da Silva Filho

01. https://www.oaloo.com.br/impressao-3d-construcao-civil/ (Último acesso: 17.10.2019)

02. Anibal Pereira Junior – AJ 3D Printer

03, 15, 27 e 28. Maurício José da Silva Filho (Maquete do aluno Vagner Vitor)

04. https://3dcriar.com.br/v2/joalheria/ (Último acesso: 17.10.2019)

05 e 16. Maurício José da Silva Filho (Maquete da aluna Louyse Freire)

06 e 07. Marcelo C. Tramontano

08 e 09. Anibal Pereira Junior

10. Daniel Nardini Marques

11. Larissa Fernandes Medina

12. Maurício José da Silva Filho

13. Cauê Oliveira

14. Maurício José da Silva Filho (Maquete da aluna Marina Gil de Pádua)

17. Maurício José da Silva Filho (Maquete da aluna Yeda F. Blascke)

18. Maurício José da Silva Filho (Maquete do aluno Ricardo Santhiago Costa Pinto)

19. Maurício José da Silva Filho (Maquete do aluno Luis Minoro Maessaka Junior)

Allow A.V.

20. Captura de tela retirada do vídeo: https://www.youtube.com/watch?v=f76pcb44WQI (Último acesso: 17.10.2019) 21.Captura de tela retirada do vídeo: https://www.youtube.com/watch?v=nfc-7vN3uAk (Último acesso: 17.10.2019)

22. Maria Luisa Sovat

23, 24 e 25. Vagner Vitor

26. Maurício José da Silva Filho (Maquete da aluna Maria Luisa Sovat)

29. Marcel Fantin.

### REFERÊNCIAS: DUNN, N. Digital Fabrication in Architecture. Laurence King Publishing Ltd. Londres, Reino Unido. 2012.

### CRÉDITO DOS ÍCONES

Todos os ícones foram obtidos a partir da busca de imagens do Google, caso possua o direito autoral de alguma das imagens utilizadas favor entrar em contato para que possa ter o crédito atribuído (última atualização em 17.10.2019). https://www.flaticon.com/authors/freepik

IMPRESSÃO 3D: uma visão geral e aplicações no ensino e pesquisa de arquitetura

> Arq. Maurício José da Silva Filho Contato: mauricio.jose.filho@usp.br

> > Nomads.usp IAU-USP Outubro/2019